# **Sklony\_ČR (SCR)**

Analytický nástroj hodnotící potenciální vhodnost říčních úseků (v povodích IV. řádu) pro výstavbu Pico - vodních elektráren.

## Uživatelský manuál Verze 10

Leden 2024

Česká zemědělská univerzita v Praze Fakulta životního prostředí Katedra vodního hospodářství a environmentálního modelování Kamýcká 129, 165 00 Praha – Suchdol

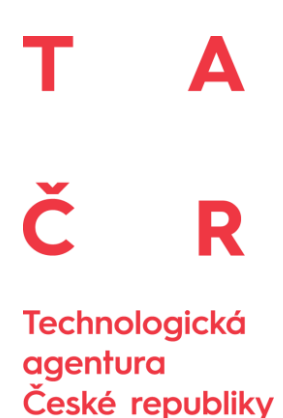

#### **Poděkování**

Tento příspěvek vznikl za podpory Technologické agentury ČR, projektu číslo TK04030223 "Stanovení hydroenergetického potenciálu Pico-Hydropower v současných i predikovaných klimatických podmínkách ČR".

#### **Kolektiv autorů:**

#### **Ing. Luděk Bureš, Ph.D.1,\*, Ing. Radek Roub, Ph.D.<sup>1</sup> , Ing. Lucie Poláková1,2, Ing. Tomáš Hejduk, Ph.D. 2 , Ing. Štěpán Marval<sup>2</sup> , Ing. Martin Štich<sup>3</sup>**

1) Česká zemědělská univerzita v Praze, Fakulta životního prostředí, Kamýcká 1176, 165 21 Praha 6 – Suchdol.

2) Výzkumný ústav meliorací a ochrany půdy, v.v.i., Žabovřeská 250, 156 00 Praha 5 – Zbraslav.

3) Vodohospodářský rozvoj a výstavba, a.s., Nábřežní 90, 150 00 Praha 5 – Smíchov.

\* Autor pro korespondenci Luděk Bureš, [buresl@fzp.czu.cz](mailto:buresl@fzp.czu.cz)

## Obsah

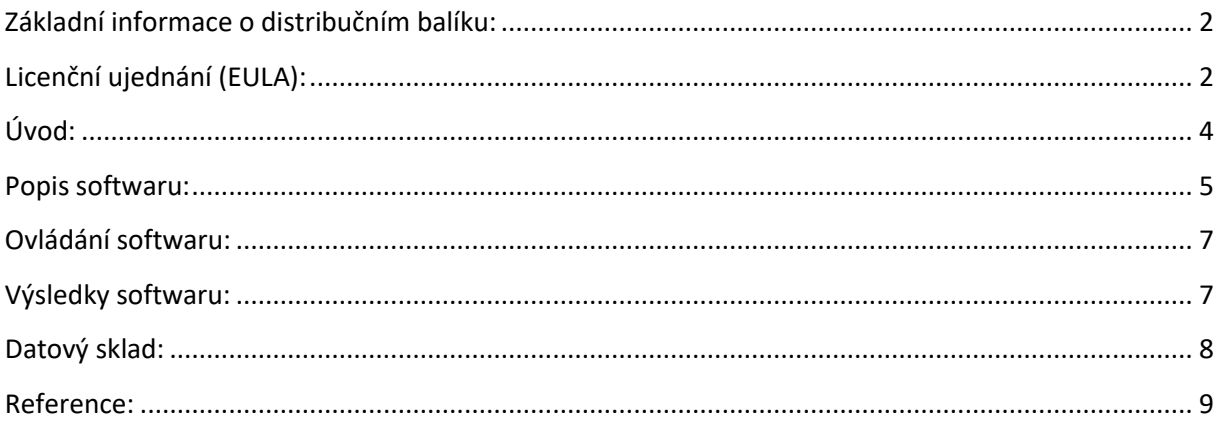

## <span id="page-3-0"></span>**Základní informace o distribučním balíku:**

Nástroj je volně ke stažení na odkazu: **https://www.fzp.czu.cz/scr**

Software Sklony\_ČR (SCR) je koncipován jako samostatně spustitelná aplikace (\*.exe) vyvinutá v programovacím jazyce C++. Software je distribuován v komprimovaném balíku  $(*.ziv).$ 

Distribuční balík obsahuje program s názvem Sklony\_CR.exe a datový sklad (složka s názvem SCR\_SKLAD). Sklad v sobě obsahuje soubory, ze kterých jsou přímo čerpána zdrojová data (linie sklonů, průtoky, identifikace toků IV. řádu.). **Upozornění:** Je nezbytné, aby software i datový sklad byly při použití umístěny ve stejné složce (případně bude uživatel vyzván, aby určil nové umístění datového skladu).

Před prvním spuštění software není vyžadována žádná instalace. Všechna data potřebná pro funkčnost software jsou obsažena v datovém skladu.

Pokud narazíte na chybu v programu, zašlete její popis a specifické nastavení programu, při kterém se chyba objevila na adresu [Buresl@fzp.czu.cz.](mailto:Buresl@fzp.czu.cz) Reagovat budeme pouze na chyby v softwaru způsobené chybami v programování, nikoliv na problémy spojené s užitým nesprávných dat vkládaných do softwaru uživatelem.

## <span id="page-3-1"></span>**Licenční ujednání (EULA):**

Spustitelný kód a dokumentace SCR jsou poskytovány v režimu Freeware pro nekomerční (soukromé) využití. SCR byl vyvinut kolektivem autorů z České zemědělské univerzity v Praze, Výzkumného ústavu meliorací a ochrany půdy, v.v.i. a Vodohospodářským rozvojem a výstavbou, a.s. (dále jen autor). Pro nekomerční užití (orgány státní správy, studijní účely, soukromé užití, …) je možné software bezplatně šířit a používat, nikoliv však jakýmkoliv způsobem pozměňovat.

Stažením nebo používáním SCR software nebo libovolné jeho části (dále jen software) vyjadřujete svůj souhlas s následujícími smluvními podmínkami:

- 1) Oprávnění k používání, kopírování a distribuci software a dokumentace je autorem software uděleno bezplatně za předpokladu, že všechny kopie budou obsahovat uvedené upozornění týkající se autorských práv a že bude toto upozornění na autorská práva obsaženo společně s tímto upozorněním týkajícím se udělení oprávnění obsaženo v podpůrné dokumentaci.
- 2) Berete na vědomí, že software obsahuje informace, které jsou vlastnictvím autora a informace, které jsou chráněné autorským zákonem a jinými zákony. Souhlasíte s tím, že nebudete software prodávat, licencovat, používat ke komerčním účelům, měnit, přizpůsobovat, překládat, dekompilovat, zpětně překládat, převádět ze strojového

kódu, připravovat ze software odvozená díla nebo se jinak pokoušet z něj odvodit zdrojový kód.

3) Software je autory poskytován tak, jak je, bez jakýchkoli výslovných či předpokládaných záruk. Autor nenese v žádném případě odpovědnost za jakékoli přímé, nepřímé, náhodné, zvláštní, těžké ani následné škody (včetně, ale nikoli výhradně, obstarání náhradního zboží nebo služeb, ztráty možnosti používání, dat nebo zisků, či přerušení obchodní činnosti) jakkoli způsobených a vzniklých při používání tohoto softwaru na základě jakékoli teoretické odpovědnosti, ať se jedná o smluvní, absolutní nebo trestněprávní odpovědnost (včetně nedbalostní či jiné), i přes upozornění na možnost takové škody.

## <span id="page-5-0"></span>**Úvod:**

SCR je koncipován jako analytický software, který má uživatelům pomáhat s vyhledáváním úseků na vodních tocích (VT) potenciálně vhodných k výstavbě pico – vodních elektráren (Pico-VE). Úsekem vodního toku je myšlena část vodního toku procházející konkrétním povodím IV. řádu. Zpravidla se jedná o koncové úseky vodních toků od pramene po jeho první přítok a úseky ohraničené dvěma soutoky. Analýza těchto úseků VT je provedena na základě uživatelem definovaných ukazatelů (minimální spád, minimální roční průtok, minimální hydroenergetický potenciál). SCR je zaměřen na uživatele z řad drobných investorů, kteří trvale žijí v okolí vybraného VT a jeho hydroenergetický potenciál zamýšlí využít pro výrobu elektřiny určené pro jejich vlastní spotřebu. Cílem SCR není vytvářet sumární soupisy všech vhodných lokalit, ale podrobná analýza uživatelem zvoleného úseku VT. Software je samostatně spustitelnou aplikací využívající přiloženého datového skladu.

#### <span id="page-6-0"></span>**Popis softwaru:**

Okno SCR je děleno do tří částí – panelů (viz obr. 1).

- 1) Panel 1 Mapový prohlížeč
- 2) Panel 2 Průběh spádové linie vybraného vodního toku
- 3) Panel 3 Definiční panel

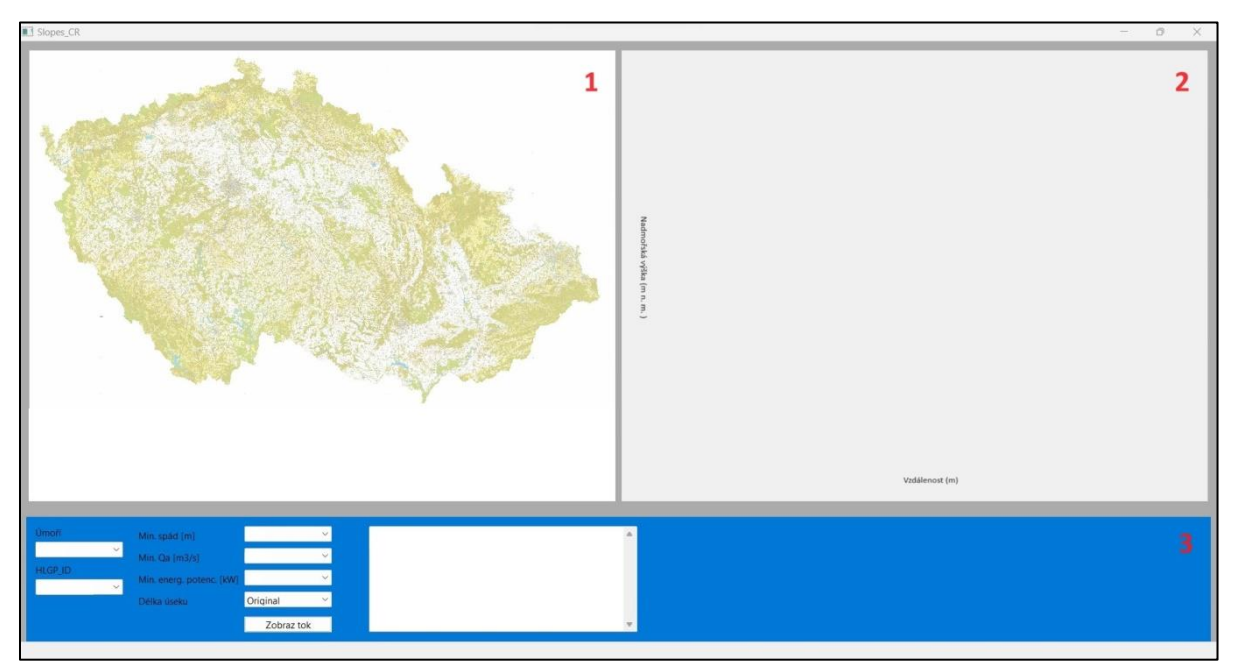

Obr. 1: Grafické uživatelské rozhraní softwaru SCR.

#### **Panel 1**

Panel 1 je koncipován jako mapový prohlížeč, jehož smyslem je umožnit uživateli výběr konkrétního úseku VT na území ČR. Uživatel manuálně vyhledá vodní tok, který je předmětem jeho zájmu. Poté, co tento vodní tok najde v mapě a označí ho (klikne na něj levým tlačítkem myši), bude tento tok označen v mapě červenou barvou. Pro zobrazení příčného profilu VT (v panelu 2) je nutné stisknout tlačítko "Zobrazit tok" (panel 3). Pokud uživatel plánuje aplikovat selekční podmínky, zvolí je v panelu 3. Pro zapracování podmínek je nutné opakovaně zmáčknout tlačítko "Zobrazit tok". V podélném profilu dojde k dodatečnému zvýraznění dílčích úseků, které tyto podmínky splňují. Vyznačení výsledků v mapě umožňuje uživateli přímo zhodnotit, zda je jím zvolený úsek dostupný pro jakoukoli realizaci Pico-VE. A to jak z pohledu fyzické dostupnosti lokality, tak i z pohledu případné ochrany území.

#### **Panel 2**

Panel 2 slouží primárně jako informační panel pro uživatele. Uživatel zde vidí podélný výškový profil zvoleného úseku VT, dostává tak informaci o sklonových poměrech. Podobně

jako v panelu 1, i zde jsou vyznačeny úseky na VT, které splňují uživatelem definované podmínky pro nalezení vhodných úseků.

#### **Panel 3**

Panel 3 slouží k zadání omezujících/selekčních podmínek pro vyhledání vhodných lokalit na zvoleném úseku VT. Uživatel zde definuje podmínky, pro které má být vyhodnocení provedeno. Těmito podmínkami jsou minimální požadovaný spád, minimální roční průtok, minimální očekávaný hydroenergetický potenciál, případně jejich kombinace (viz obr. 2). Podmínky se zadávají skrze výběrové lišty. Zůstane-li některá z lišt bez volby, nebude tento parametr brán v úvahu. Výběr tedy proběhne na základě ostatních (zvolených) parametrů. Přednastavené hodnoty parametrů odpovídají obvyklým hodnotám používaným v praxi. V panelu 3 je umístěn také informační panel, ve kterém jsou uvedeny vybrané identifikační údaje ke zvolenému úseku VT, hodnota jeho průměrného ročního průtoku [Qa m<sup>3</sup>/s] a predikce odtoku [Q\_pred m<sup>3</sup> z povodí] z příslušného povodí IV. řádu. Dále se zde mohou objevovat některá upozornění. Příkladem může být upozornění na nedostatečný průtok Qa na toku, v případě že tento nedosahuje minimálního požadovaného Qa (při zadávání parametrů výběru).

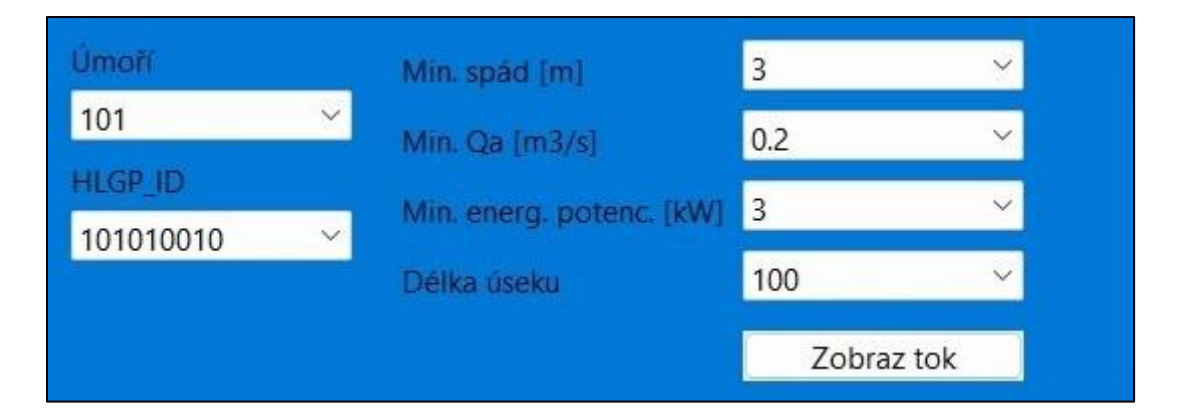

Obr. 2: Výřez panelu 3 – zadání podmínek pro výběr.

Zatímco minimální roční průtok je spjat s vybraným úsekem vodního toku (je pro tento úsek konstantní), požadovaný spád a hydroenergetický potenciál jsou hodnoceny vždy po dílčích úsecích. Dílčí úseky jsou kratší úseky na vybraném úseku VT, pro které je provedeno hodnocení vhodnosti. Délku dílčích úseků volí uživatel. Základní (originální) délka dílčích úseků je závislá na hustotě výškových bodů dané spádové linie. Obvykle je tato délka mezi 1 – 10 m. Tato délka však nemá pro praktické použití velký význam, protože není zaručena podmínka konstantního spádu. Tento jev je důsledkem extrakce spádových linií z podkladového digitálního modelu terénu (DMT). Projevují se zde jak chyby ve vedení linie vodního toku, tak i samotné nepřesnosti v kvalitě výškové schematizace zdrojového DMT. Proto je i z praktického hlediska vhodnější zvolit jinou délku dílčího úseku pro hodnocení.

Pro tuto volbu jsou opět přednastaveny vzdálenosti, které odpovídají obvyklým hodnotám vycházejícím z potřeby praxe.

V tomto panelu je také možné manuálně vybrat zájmový úsek vodního toku. Pro tuto manuální volbu musí uživatel nejdříve zvolit, do kterého povodí III. řádu vybraný tok spadá a následně zvolit jeho unikátní identifikátor (HLGP\_ID).

V panelu 3 se také nachází tlačítko "Zobraz tok", kterým se spouští analýza pro nalezení vhodných úseků dle zadaných podmínek. Při změně podmínek, je nutné analýzu spustit opakovaně.

## <span id="page-8-0"></span>**Ovládání softwaru:**

Panely 1 umožňuje výběr zájmového úseku VT. Výběr lze realizovat na základě kliknutí levým tlačítkem myši na vybraný úsek VT. Při zobrazení celé ČR není vrstva vodních toků zobrazena. Automaticky se zobrazí po přiblížení se (zoom) k zájmovému toku. Pro nalezení zvoleného VT v mapě lze použít standartních mapových funkcionalit jako jsou posuvná táhla (sidebars). Zoom je ovládán kolečkem myši. Pozice, na kterou se bude funkce zoom zaměřovat je definována polohou kurzoru.

V panelu 3 uživatel vybírá z přednastavených roletových nabídek (viz obr. 3). Výběr probíhá standardně za pomoci tlačítek myši.

Spuštění analýzy (výpočtu) je realizováno skrze tlačítko "Zobraz tok".

## <span id="page-8-1"></span>**Výsledky softwaru:**

Výsledkem softwaru je nalezení vhodného dílčího úseku (případně více úseků) na vybraném úseku VT, které splňují podmínky definované uživatelem v panelu 3.

Vhodné úseky jsou vyznačeny v mapě (panel 1) i v příčném profilu (panel 2). Vyznačení v mapě umožňuje uživateli přímo zhodnotit dostupnost lokality pro její využití. Na základě znalosti polohy úseku pak může uživatel dohledat další případná omezení pro využití lokality, například omezení vyplývající z územní ochrany dané lokality či určit vlastnickou strukturu pozemků. Příklad zobrazení výsledku je uveden na obrázku 3.

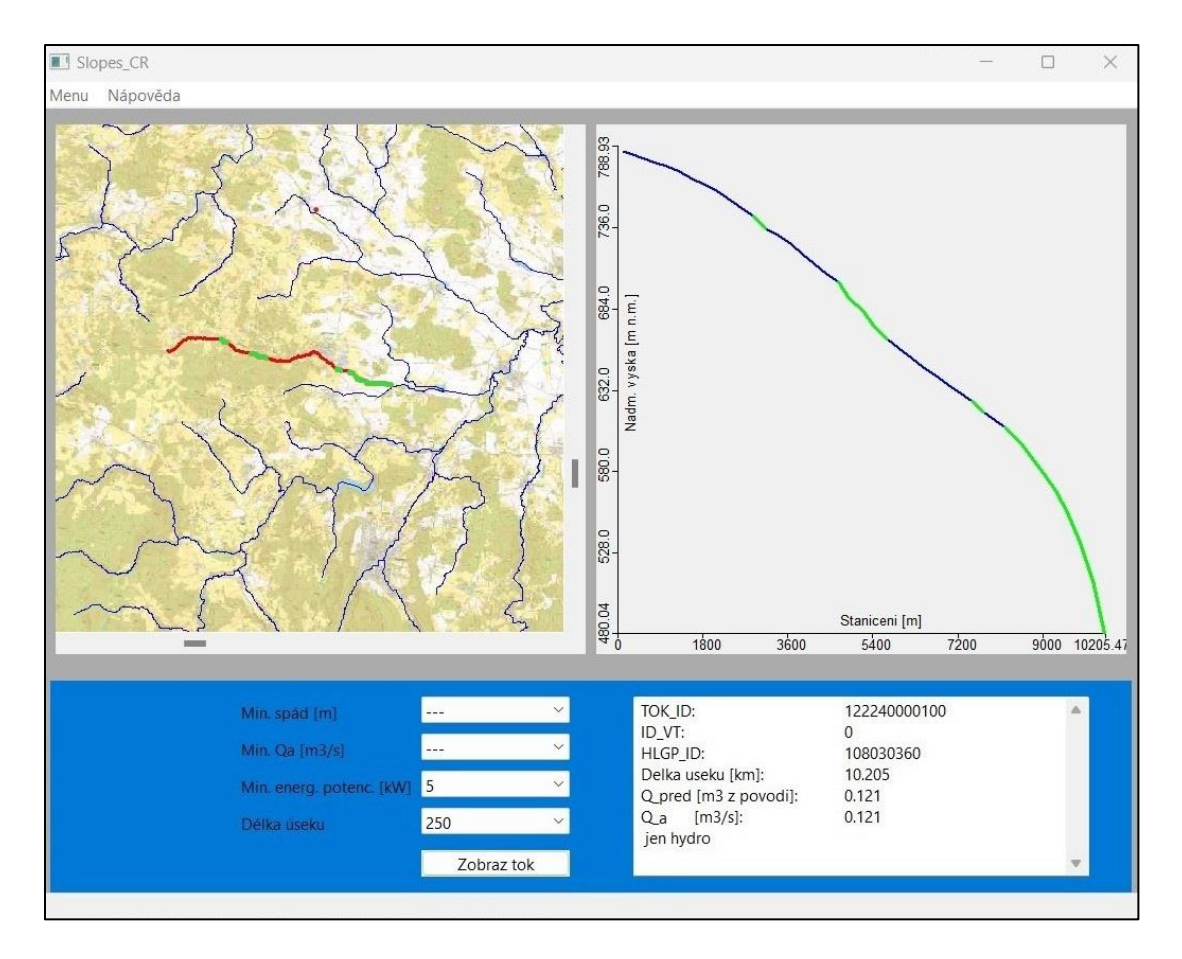

Obr. 3: Příklad výsledku SCR – vyznačení vhodných lokalit.

## <span id="page-9-0"></span>**Datový sklad:**

Datový sklad v sobě obsahuje několik složek: "\_obrazky", "databaze" a "3d\_linie". Veškeré změny v datovém skladu mají přímý vliv na chod softwaru. Autoři nedoporučují do skladu jakkoliv zasahovat.

Ve složce "obrazky" je umístěna mapa ČR která je v software zobrazena.

Ve složce "databaze" je databáze s identifikačními údaji k jednotlivým úsekům vodních toků, jim příslušná hodnota průměrného ročního průtoku [Qa m3/s] a hodnota predikce odtoku z povodí IV. řádu, jímž úsek vodního toku prochází [Q\_pred m3 z povodí]. Tuto databázi při svém spuštění SCR načítá. Změny v této databázi budou mít přímý vliv na výsledky poskytované softwarem. Odhady Qa a Q pred byly provedeny metodou "rtop" (SKØIEN et al. 2014).

Ve složce "3d\_linie" jsou uloženy spádové linie k jednotlivým VT. SCT tyto linie načítá a nadále s nimi pracuje dle zadání uživatele. Manuální změny těchto 3d linií budou mít přímý vliv na výsledky poskytované softwarem. Postup určení linií je uveden v publikaci Bureš a kol. (2024).

#### <span id="page-10-0"></span>**Reference:**

BUREŠ, L., ROUB, R., POLÁKOVÁ, L., HEJDUK, T., MARVAL, Š. a ŠTICH, M. Porovnání kvality schematizace údolnice extrahované z dat DMR 4G, DMR 5G a jeho derivátů. Vodohospodářské technicko-ekonomické informace, 2024, roč. 66, č. 2, str. . ISSN 0322-8916.

Skøien, J. O., Blöschl, G., Laaha, G., Pebesma, E., Parajka, J., & Viglione, A. rtop: An R package for interpolation of data with a variable spatial support, with an example from river networks. Computers & Geosciences, 2014, 67, 180-190.